# **G-Codes list**

Below is a list of G-codes currently implemented in the myCNC system.

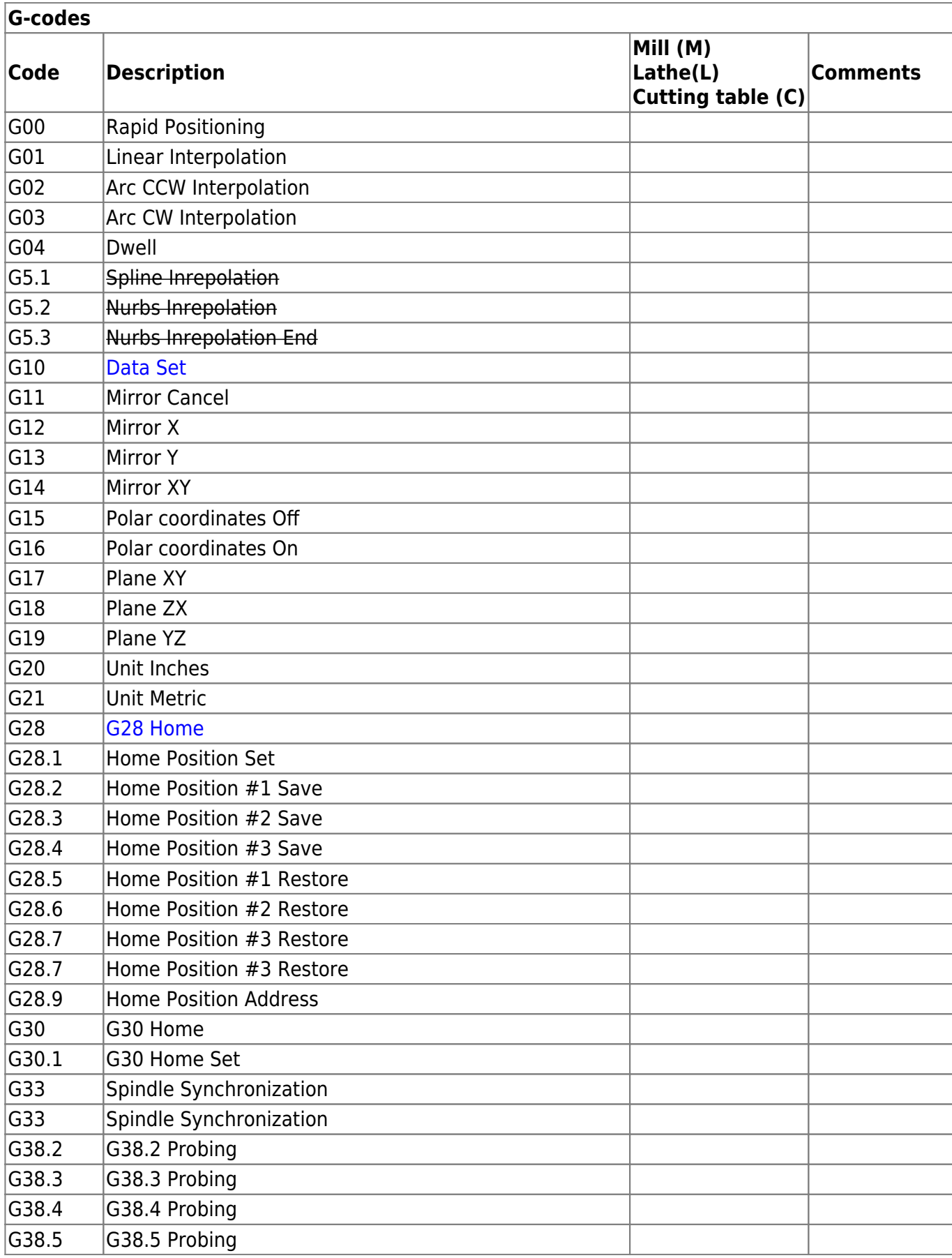

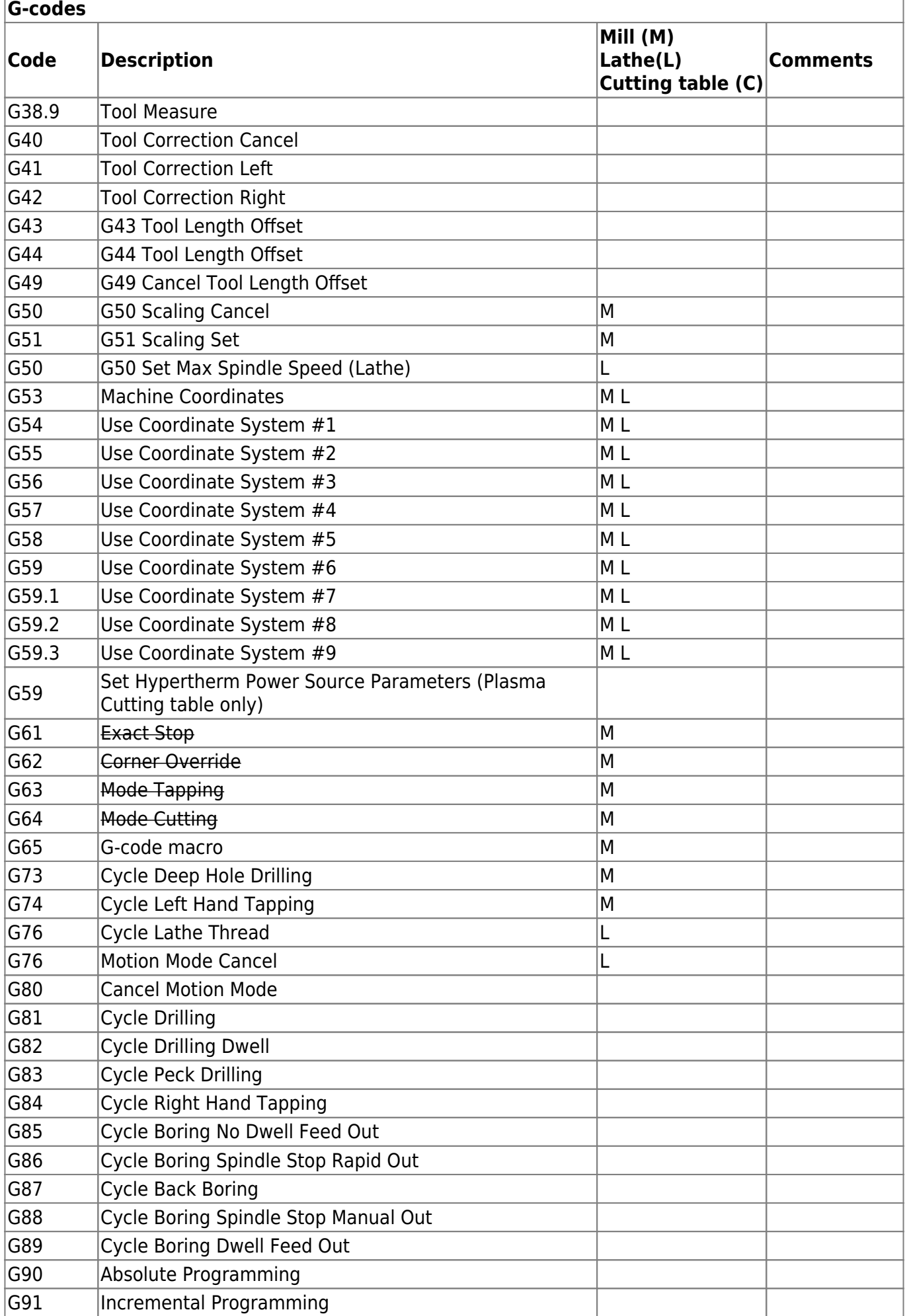

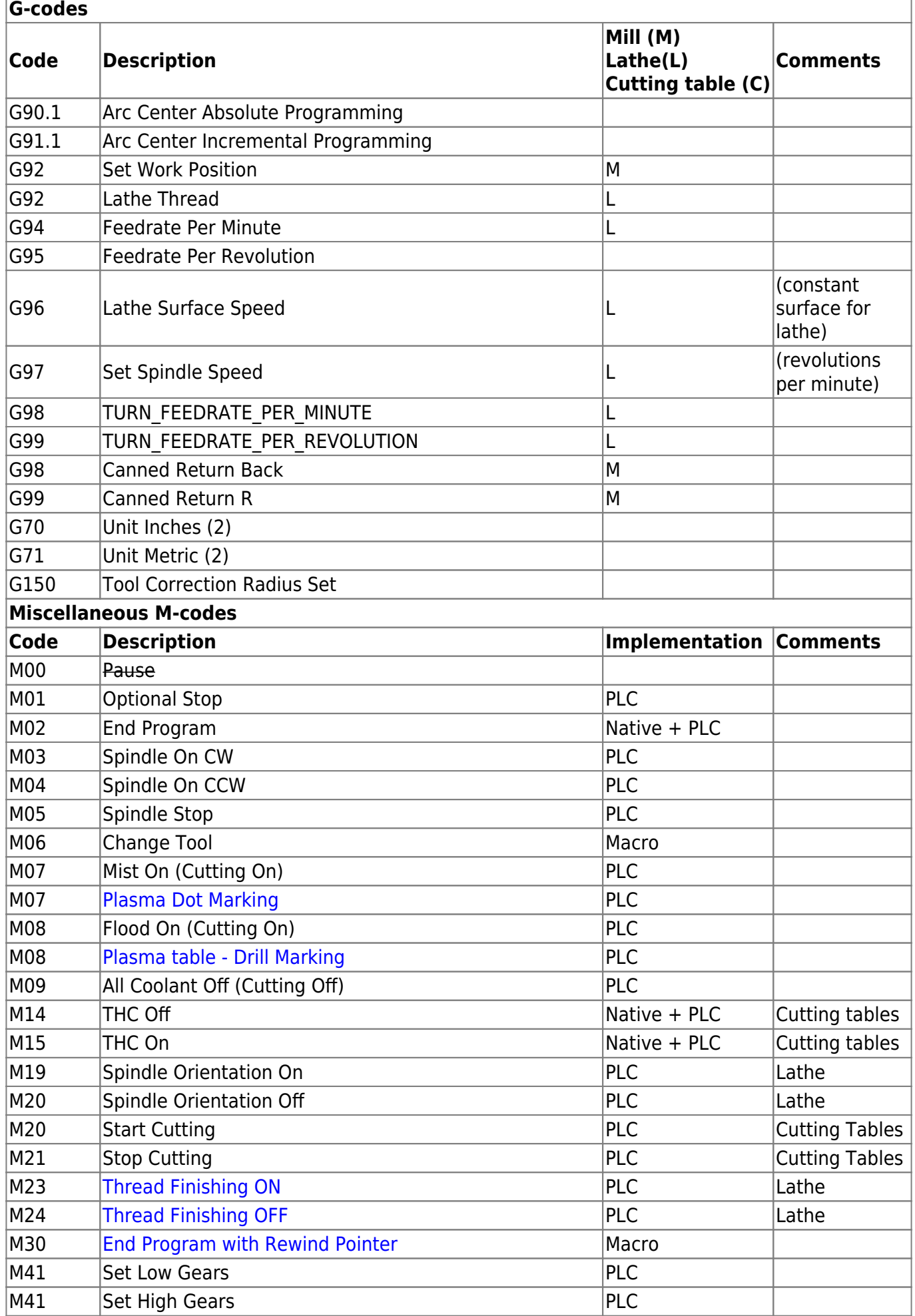

<span id="page-3-0"></span>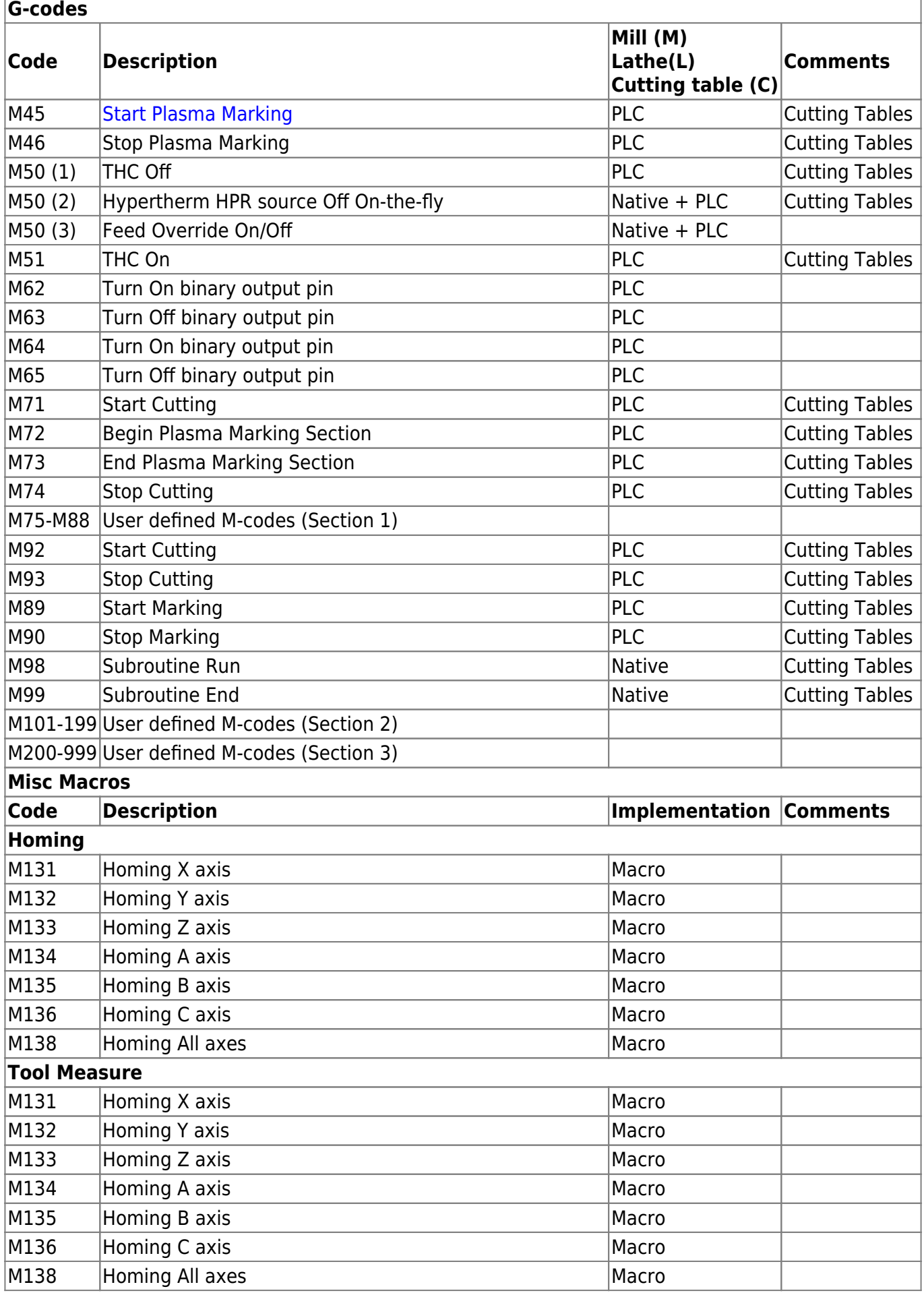

myCNC Online Documentation - http://docs.pv-automation.com/

# **G10 Data Set**

G10 L P Q X Y Z A B C U V W

- G10 data set
- L code operation
- $\bullet$  P Parameter  $\#1$
- Q Parameter #2
- X,Y,Z,A,B,C,U,V,W coordinates/values
- 1. **L70** set position to given values
	- 1. **P0** Set **Machine Position** to given values

G10L70 P0 X0 Y0 (Set Machine coordinates X=0, Y=0)

2. **P1** - Set Work Position in **G54** Coordinates system to given values

G10L70 P1 X10 Y20 Z30 (Set G54/Work coordinates X=10, Y=20, Z=30)

G10L70 P1 X0 Y0 Z0 A0 B0 C0 (Set G54/Work coordinates  $X=0$ ,  $Y=0$ ,  $Z=0$ ,  $A=0$ ,  $B=0$ ,  $C=0$ )

3. **P2** - Set Work Position in **G55** Coordinates system to given values

G10L70 P2 X0 Y10 Z20 (Set G55/Work coordinates X=0, Y=10, Z=20)

G10L70 P2 X0 Y0 Z0 A0 B0 C0 (Set G55/Work coordinates  $X=0$ ,  $Y=0$ ,  $Z=0$ ,  $A=0$ ,  $B=0$ ,  $C=0$ )

4. **P3** - Set Work Position in **G56** Coordinates system to given values

G10L70 P2 X0 Y10 Z20 (Set G56/Work coordinates X=0, Y=10, Z=20)

G10L70 P2 X0 Y0 Z0 A0 B0 C0 (Set G56/Work coordinates  $X=0$ ,  $Y=0$ ,  $Z=0$ ,  $A=0$ ,  $B=0$ ,  $C=0$ )

5. **P4** - Set Work Position in **G57** Coordinates system to given values

G10L70 P4 X0 Y10 Z20 (Set G57/Work coordinates X=0, Y=10, Z=20)

G10L70 P4 X0 Y0 Z0 A0 B0 C0 (Set G57/Work coordinates  $X=0$ ,  $Y=0$ ,  $Z=0$ ,  $A=0$ ,  $B=0$ ,  $C=0$ )

6. **P5** - Set Work Position in **G58** Coordinates system to given values

G10L70 P5 X0 Y10 Z20 (Set G58/Work coordinates X=0, Y=10, Z=20)

G10L70 P5 X0 Y0 Z0 A0 B0 C0 (Set G58/Work coordinates  $X=0$ ,  $Y=0$ ,  $Z=0$ ,  $A=0$ ,  $B=0$ ,  $C=0$ )

7. **P6** - Set Work Position in **G59** Coordinates system to given values

G10L70 P6 X0 Y10 Z20 (Set G59/Work coordinates X=0, Y=10, Z=20)

G10L70 P6 X0 Y0 Z0 A0 B0 C0 (Set G59/Work coordinates  $X=0$ ,  $Y=0$ ,  $Z=0$ ,  $A=0$ ,  $B=0$ ,  $C=0$ )

8. **P7** - Set Work Position in **G59.1** Coordinates system to given values

G10L70 P7 X0 Y10 Z20 (Set G59.1/Work coordinates X=0, Y=10, Z=20)

G10L70 P7 X0 Y0 Z0 A0 B0 C0 (Set G59.1/Work coordinates  $X=0$ ,  $Y=0$ ,  $Z=0$ ,  $A=0$ ,  $B=0$ ,  $C=0$ )

- 9. **P8** Set Work Position in **G59.2** Coordinates system to given values
- 10. **P9** Set Work Position in **G59.3** Coordinates system to given values
- 11. Current coordinates number is stored in Global variables register #5220. This register can be used to set Work coordinates in **the Current Coordinates System**

G10L70 P#5220 X0 Y10 Z20 (Set The Current Work coordinates X=0,  $Y=10$ ,  $Z=20$ )

G10L70 P#5220 X0 Y0 Z0 A0 B0 C0 (Set The Current Work coordinates to  $X=0$ ,  $Y=0$ ,  $Z=0$ ,  $A=0$ ,  $B=0$ ,  $C=0$ )

2. L80 - **Assign** value from **Q** to Register Address **P**

G10L80 P100 Q10 (*//Assign "10" to Register #100 // #100=10 //)*

3. L81 - **Copy** value from Register Address **Q** to Register Address **P**

G10L81 P100 Q10 (*//Assign a value of Register #10 to Register #100 // #100=#10 //)*

4. L180 - **Add Q** value to Register Address **P** and store the result to Register Address **P**

G10L180 P100 Q10 (*//Add 10 to Register #100 // #100=#100 + 10 //)*

5. L181 - **Subtract Q** value from Register Address **P** and store the result to Register Address **P**

G10L181 P100 Q10 (*//Subtract 10 from Register #100 // #100=#100 - 10 //)*

6. L182 - **Mul** Register Address **P** by **Q** value and store the iresult to Register Address **P**

G10L180 P100 Q10 (*//Multiply Register #100 by 10 // #100=#100 \* 10 //)*

7. L183 - **Divide** Register Address **P** to **Q**value and store the result to Register Address **P**

G10L180 P100 Q10 (*//Divide Register #100 by 10 // #100=#100 / 10 //)*

8. L184 - **Binary AND** value **Q** with Register Address **P** and store the result to Register Address **P**

G10L184 P100 Q66 (*//Binary AND Register #100 with 66 // #100=#100 & 66 //)*

G10L185 P100 Q66 (*//Binary OR Register #100 with 66 // #100=#100 | 66 //)*

10. L186 - **Binary XOR** value **Q** with Register Address **P** and store the result to Register Address **P**

G10L186 P100 Q77 (*//Binary XOR Register #100 with 77 // #100=#100 ^ 77 //)*

11. L190 - **Add** value from Register Address **Q** with Register Address **P** and store the result to Register Address **P**

```
G10L190 P100 Q101 (//Add Register #100 with Register #101 // #100=#100
+ #101 //)
```
12. L191 - **Subtract** value from Register Address **Q** from Register Address **P** and store the result to Register Address **P**

G10L191 P100 Q101 (*//Subtract Register #101 from Register #100 // #100=#100 - #101 //)*

13. L192 - **Mul** value from Register Address **Q** by Register Address **P** and store the result to Register Address **P**

G10L192 P100 Q105 (*//Multiply Register #100 by Register #105 // #100=#100 \* #105 //)*

14. L193 - **Divide** value from Register Address **P** to Register Address **Q** and store the result to Register Address **P**

G10L193 P100 Q101 (*//Divide Register #100 to Register #101 // #100=#100 / #101 //)*

15. L194 - **ABS** calculate absolute value of Register Address **P** and store the result to Register Address **P**

G10L194 P100 (*//Absolute value of Register #100 // #100=ABS(#100) //)*

# <span id="page-6-0"></span>**M07 - Plasma Dot Marking**

M07 is used as Plasma Dot Marking. Dot Marking procedure is -

- Plasma Torch moves down till probe sensor activated
- The torch moves up to **Ignition Height**
- Plasma Power source is turned ON
- System wait Dot Time which is sum of **Plasma Power Source Delay Time** and **Dot Time**
- Plasma Power source is OFF
- Torch moves up to 20mm

M07 PLC procedure source code is below

#### [M07.plc](http://docs.pv-automation.com/_export/code/mycnc/gcodes_list?codeblock=31)

```
#include pins.h
#include vars.h
#include func_ihc.h
main()
{
  portclr (OUTPUT MARKER1);
  portclr (OUTPUT MARKER2);
  do_plasma_probe();
   if (marker_ihc_dot_height<10) {marker_ihc_dot_height=10;}; //fix dot
height parameter is not correct
   gvarset(7080,ihc_move_down_speed);//set speed;
  g0moveA(0x0,0x4,marker_ihc_dot_height); //Z axis, ignition_height
  timer=100;do{ timer--; }while(timer>0); //wait 0.1sec till motion
started
  do { code=gvarget(6060); }while(code!=0x4d);//wait till motion
finished
   portset(OUTPUT_PLASMA); //PLASMA ON
  portset(OUTPUT_MARKER1);
  timer=marker_dot_time; //dot time
   timer=timer+marker_dot_delay; do{ timer--;}while(timer>0); //dot time
delay
   portclr(OUTPUT_PLASMA); //PLASM OFF
  portclr(OUTPUT MARKER1);
   g0moveA(0x0,0x4,2000); //Z axis, ignition_height 20mm up
  timer=100;do{timer--;}while(timer>0); //pause 0.1sec for motion
starts
   do { code=gvarget(6060); }while(code!=0x4d);//wait till motion
finished
   proc=plc_proc_idle;
  exit(99);
};
```
# <span id="page-7-0"></span>**M08 - Plasma cutting table - Drill Marking**

M08 is used for Drill Marking operations on Plasma Cutting machines which have drill head. Drill Marking procedure is the following:

- Drill Head Cylinder and Drill Power turned ON
- Drill Head moves down on **Probing Speed** until **Drill probe sensor** activated
- Moving speed switched to **Drill Speed** and the Head move lower to programmed **Drill Depth**
- Drill Head moves up to **Lift Height**
- Drill Head Cylinder and Drill Power turned OFF

M08 PLC source code example is shown below

### [M08.plc](http://docs.pv-automation.com/_export/code/mycnc/gcodes_list?codeblock=32)

```
#include pins.h
#include vars.h
main()
{
  portset(OUTPUT_DRILL_VALVE);
  portset(OUTPUT_DRILL_POWER);
   gvarset(7080,drill_probe_speed ); //set speed;
   timer=200;do{timer--;}while(timer>0); //wait till drill head down
  sens=portget(INPUT_DRILL);
   if (sens==0)
   {
     g0moveA(0x0,0x4,0-30000); //Z axis
     timer=100;do{timer--;}while(timer>0); //wait till motion started
     do{
         code=gvarget(6060);
        sens=portget(INPUT_DRILL);
        if (sens!=0) {
           code=1;
           message=PLCCMD_LINE_STOP;//skip line
         };
      }while (code==0);
       do { code=gvarget(6060); }while(code!=0x4d); //wait till motion
finished
   };
   gvarset(7080,drill_speed);//set speed;
   if (drill_depth>50)
  \{depth=0-drill depth;
     g0moveA(0x0,0x4,depth); //Z axis
     timer=200;do{timer--;}while(timer>0); //wait till motion started
     do{code=gvarget(6060);}while(code!=0x4d);//wait till motion
finished
   };
   gvarset(7080,1000);//set speed up;
   if (drill_lift_height<100)
```

```
 {
    drill lift height=100;
   };
   g0moveA(0x0,0x4,drill_lift_height); //drill head lift height
  timer=200;do{timer--;}while(timer>0); //wait till motion started
   do { code=gvarget(6060); }while(code!=0x4d); //wait till motion
finished
  portclr(OUTPUT_DRILL_VALVE);
  portclr(OUTPUT_DRILL_POWER);
   exit(99);
};
```
# <span id="page-9-0"></span>**M45 - Start Plasma Marking**

M45 - Start Plasma Marking is implemented through Hardware PLC procedure. The M45 source example is listed below. Functions should be described in include files "func ihc.h" and "func\_plasma.h"

- do plasma probe();
- do move ignition height();
- · do wait plasma();
- do move pcutting height();

```
M45.plc
```

```
#include pins.h
#include vars.h
#include "func_ihc.h"
#include "func_plasma.h"
main()
{
    portclr (OUTPUT MARKER1);
    portclr (OUTPUT MARKER2);
     do_plasma_probe();
    do move ignition height();
    portset(OUTPUT PLASMA);
    portset(OUTPUT_MARKER1);
    do wait plasma();
    do move cutting height();
```
};

```
 texit=timer+ihc_pierce_time;
 do{timer++;}while(timer<texit);
 start_thc();
 //set OK message and exit
 proc=plc_proc_plasma;
 message=PLC_MESSAGE_PLASMA_OK;
 exit(99);
```
From: <http://docs.pv-automation.com/>- **myCNC Online Documentation**

Permanent link: **[http://docs.pv-automation.com/mycnc/gcodes\\_list?rev=1569505318](http://docs.pv-automation.com/mycnc/gcodes_list?rev=1569505318)**

Last update: **2019/09/26 09:41**

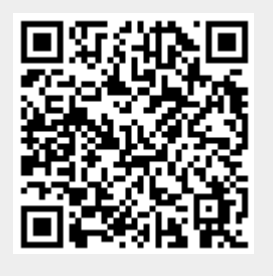